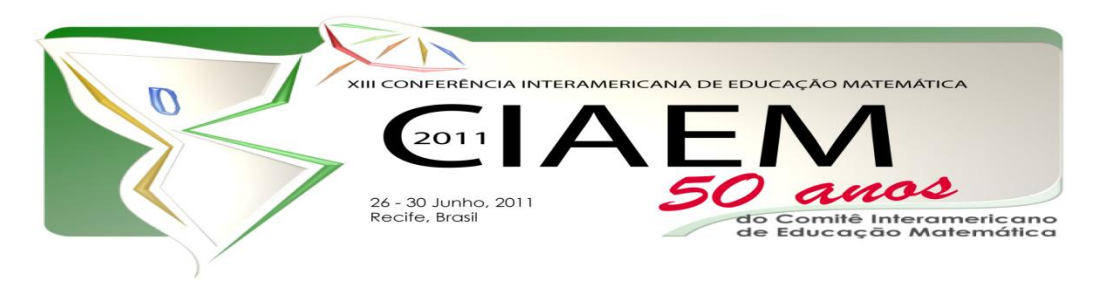

# **O Uso do GeoGebra nas Visualizações Gráficas de Teoremas**

Ana Paula Nunes **Braz** Figueiredo Universidade Federal Rural de Pernambuco – UFPE [apnbf@yahoo.com.br](mailto:apnbf@yahoo.com.br) Ricardo Antonio Faustino da Silva **Braz** Universidade Federal Rural do Semi-Árido - UFERSA Brasil [ricardobraz@ufersa.edu.br](mailto:ricardobraz@ufersa.edu.br)

#### **Resumo**

O propósito deste trabalho é apresentar alguns recursos do software GeoGebra, além de algumas vantagens que este software pode trazer no aprendizado tanto da geometria quanto da álgebra. Objetivamos como é possível explorar o Teorema do Ortocentro, do baricentro, do incentro, do circuncentro, dos Nove Pontos e o Teorema de Morley utilizando o GeoGebra, verificando as possíveis construções desses teoremas citados e auxiliando em suas demonstrações, mesmo sabendo que o GeoGebra não possa provar tais teoremas, por visualização gráfica, como propomos neste trabalho, mas mostramos que podemos utilizar o software para verificar a veracidade dos Teoremas. Realizamos uma revisão da literatura com o objetivo de validar a importância da informática e da geometria dinâmica na aprendizagem principalmente da geometria. Concluímos que, a parceria com o software GeoGebra favorece a construção e a visualização destes Teoremas, algumas de suas ferramentas necessárias para as representações geométricas validando os conceitos matemáticos envolvidos.

*Palavras chave*: Ensino, GeoGebra, Teoremas, Software, Ortocentro, Baricentro, Incentro, Circuncentro, Nove Pontos, Morley.

# **Introdução**

Nos dias atuais, cresce o número de programas usados para o ensino e aprendizagem da matemática. Disciplinas como Cálculo Diferencial e Integral, Álgebra Linear, Estatística e algumas disciplinas da Física também fazem uso de algum software em seu processo de ensino. Diante do panorama atual, no ensino das disciplinas nos cursos da área tecnológica, podemos dar destaque ao uso de softwares que associam a Geometria de forma mais dinâmica em sala de aula. Segundo King e Schattshneider *apud* Brandão e Isotani (2010) um sistema computacional de

Geometria Dinâmica apresenta vários benefícios e aplicações em geometria para auxiliar o processo de aprendizagem. Citam como benefícios a capacidade de experimentação de hipóteses que pode motivar a busca pela prova de um teorema, pois induz à convicção de sua validade, embora não se possam provar teoremas com o software, porém pode ajudar e sugerir caminhos para a prova formal. Pode-se também medir ângulos e distâncias e calcular relações com precisão, permitindo facilmente a verificação empírica de hipóteses e teoremas, podendo ser compreendido o conceito de um teorema pela visualização.

# **Revisão da Literatura**

Numa perspectiva em Educação Matemática, pesquisas têm mostrado a importância da mediação no processo ensino-aprendizagem. Desta forma, pesquisadores desenvolveram situações que possibilitam a construção do conhecimento em um ambiente computacional permitindo que alunos construam e realizem investigações sobre propriedades e conceitos matemáticos, manipulando o objeto e seus elementos dinamicamente, na tela do computador e identifiquem especialmente as características das figuras geométricas.

### **A Utilização do GeoGebra na Investigação dos Teoremas Propostos**

Antes da exposição dos exemplos, enunciaremos de modo sucinto os teoremas citados anteriormente.

## **O Ortocentro**

Pelo primeiro teorema, diz se que as três alturas relativas de um triângulo qualquer se interceptam em um único ponto, que recebe o nome de ortocentro.

Uma forma de verificar o ortocentro no Geogebra é seguindo os seguintes passos:

Primeiro passo: Construir um triângulo através da ferramenta polígonos. Clique em três lugares diferentes para criar um triângulo ABC. Para fechar o triângulo é necessário clicar sobre o primeiro ponto criado.

Segundo Passo: Construir as alturas, através da ferramenta reta perpendicular.

Terceiro Passo: Marcar o ponto de interseção D das três alturas (ortocentro), utilizando a ferramenta interseção de dois segmentos.

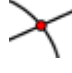

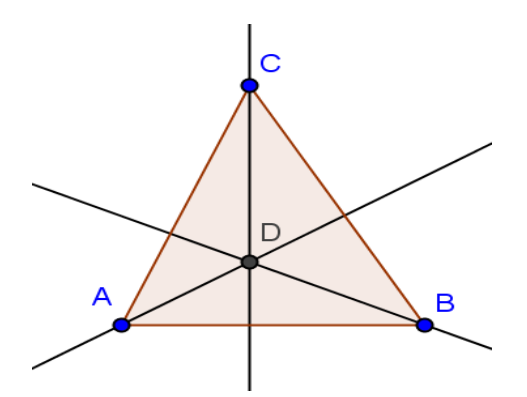

*Figura 1*: Representação do Ortocentro pelo Geogebra.

Após isso o usuário fica livre para variar as posições dos vértices do triângulo e perceber que sempre as alturas se interceptam em um ponto.

# **O Baricentro**

Baricentro é o ponto de encontro das medianas dos lados de um triângulo.

Vamos encontrar o baricentro de um triângulo qualquer com o Geogebra e observar suas propriedades.

Primeiro: Construir um triângulo através da ferramenta polígonos. Clique em três lugares diferentes para criar um triângulo ABC. Para fechar o triângulo é necessário clicar sobre o primeiro ponto criado.

Segundo: Marcar o ponto médio de cada lado do triângulo, utilizando a ferramenta,

Ponto médio ou centro.

Terceiro: Utilize o comando [e](http://pt.wikibooks.org/wiki/Ficheiro:GeoGebra_button_segment.gif) trace segmentos ligando os vértices ao ponto médio do lado oposto (medianas).

Quarto: Com a ferramenta **intersec** entre os segmentos quarto: Com a ferramenta  $\sim$ [,](http://pt.wikibooks.org/wiki/Ficheiro:GeoGebra_button_intersect.gif) marque o ponto de interseção G entre os segmentos traçados (baricentro).

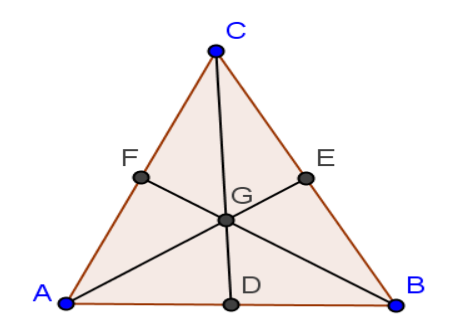

*Figura2*: Representação do Baricentro pelo GeoGebra.

Podemos verificar, através do GeoGebra, que quando movemos os vértices do triângulo, transformando o triângulo acutângulo inicial em triângulos obtusângulo e retângulo respectivamente, o baricentro permanece interno ao triângulo.

O baricentro divide a mediana em dois segmentos. O segmento que une o vértice ao baricentro vale o dobro do segmento que une o baricentro ao lado oposto deste vértice.

## **O Circuncentro**

A [mediatriz](http://pt.wikipedia.org/wiki/Mediatriz) é a reta perpendicular a um lado do triângulo, traçada pelo seu ponto médio. O circuncentro é o ponto de encontro das três [mediatrizes](http://pt.wikipedia.org/wiki/Mediatriz) de um triângulo, que é o centro da circunferência circunscrita ao triângulo, que passa pelos três vértices do triângulo.

Vamos encontrar o circuncentro de um triângulo qualquer com o GeoGebra e observar suas propriedades.

Primeira Propriedade: Construir um triângulo através da ferramenta polígonos. Clique em três lugares diferentes para criar um triângulo ABC. Para fechar o triângulo é necessário clicar sobre o primeiro ponto criado.

Segunda Propriedade: Marcar o ponto médio de cada lado do triângulo, utilizando a ferramenta:

Ponto médio ou centro.

Terceira Propriedade: A partir dos pontos médios, trace retas perpendiculares, com a ferramenta reta perpendicular.

Quarta Propriedade: Com a ferramenta **[,](http://pt.wikibooks.org/wiki/Ficheiro:GeoGebra_button_intersect.gif)** marque o ponto de interseção G entre as retas perpendiculares (circuncentro).

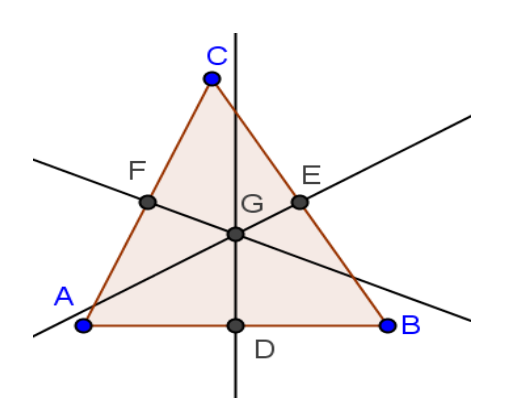

*Figura3*: Representação do Circuncentro pelo GeoGebra.

Quinta Propriedade: Com a ferramenta Condita Circunferência definida pelo centro e um de seus pontos, trace a circunferência circunscrita ao triângulo ABC, com centro em G.

# **O Incentro**

O ponto de interseção das três bissetrizes internas de qualquer triângulo é o Incentro.

Vamos encontrar o incentro de um triângulo qualquer com o GeoGebra e observar suas propriedades.

Primeira Propriedade: Construir um triângulo através da ferramenta polígonos. Clique em três lugares diferentes para criar um triângulo ABC. Para fechar o triângulo é necessário clicar sobre o primeiro ponto criado.

Segunda Propriedade: Traçar as bissetrizes de cada ângulo interno do triângulo com o auxílio da ferramenta bissetriz,

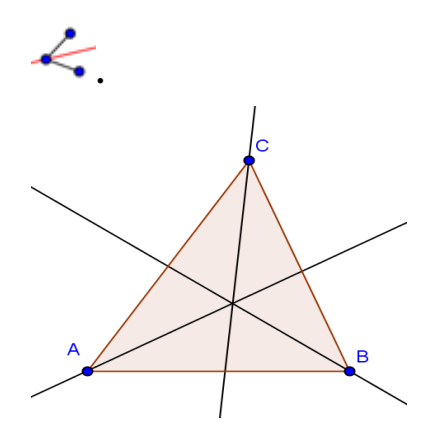

*Figura 4*: Representação do Incentro pelo GeoGebra.

O círculo que tem o incentro como centro e é tangente aos três lados do triângulo é denominado círculo inscrito.

O matemático suíço Leonard Euler (1707-1783), um dos melhores e mais produtivos matemáticos da história, descobriu o seguinte teorema: O ortocentro, o baricentro e o circuncentro de um triângulo são colineares. A reta que os contém viria depois a ser designada por linha de Euler.

A reta de Euler é a reta definida pelo ortocentro e pelo circuncentro de um triângulo. Esta linha contém ainda o centro da circunferência dos nove pontos.

A reta de Euler pode ser construída em qualquer triângulo que não seja equilátero, pois os pontos coincidem, e para sua demonstração, vamos provar o teorema: o ortocentro, o baricentro e o circuncentro de um triângulo são colineares. Ao demonstrar, representaremos graficamente utilizando o GeoGebra.

#### **A Circunferência dos Nove Pontos**

Em 1821 o matemático francês Poncelet demonstrou que para todo o triângulo é possível encontrar uma circunferência passando pelos seguintes pontos:

- Os pontos médios dos lados;
- Os pés das alturas;

Os pontos médios dos segmentos que unem os vértices do triângulo ao ortocentro (ponto de encontro das alturas).

A esta circunferência é costume chamar circunferência dos nove pontos.

Durante o século XIX foram descobertos diversos resultados sobre esta circunferência, alguns dos quais iremos "verificar" usando o GeoGebra.

# **Teorema de Morley**

Em [geometria plana,](http://pt.wikilingue.com/es/Geometr%C3%ADa_plana) o teorema de Morley estabelece que, em um [triângulo](http://pt.wikilingue.com/es/Tri%C3%A1ngulo) qualquer, os três pontos de interseção entre trissectrizes de ângulos adjacentes formam um [triângulo](http://pt.wikilingue.com/es/Tri%C3%A1ngulo_equil%C3%A1tero)  [equilátero,](http://pt.wikilingue.com/es/Tri%C3%A1ngulo_equil%C3%A1tero) denominado triângulo de Morley. O teorema foi descoberto em 1899 pelo [matemático](http://pt.wikilingue.com/es/Matem%C3%A1tico) angloestadounidense Frank Morley.

Cabe notar que, como não se pode trissectar um ângulo só com régua e compasso, não se pode construir o triângulo de Morley com tais limitações. Diante de tal dificuldade para a construção do triângulo de Morley, foram realizadas várias demonstrações para verificar a sua veracidade e importância.

Atualmente existem muitas demonstrações matemáticas do teorema de Morley, algumas das quais são muito técnicas. Entre as demonstrações existentes encontra-se a demonstração trigonométrica de D. J. Newman de 1996, a demonstração geométrica de M. T. Naraniengar (1907), a prova geométrica de W. E. Philip e a demonstração geométrica de [John Conway.](http://pt.wikilingue.com/es/John_Conway)

# **Conclusão**

O ensino da geometria utilizando softwares disponíveis torna a aula mais dinâmica, mais motivadora e de mais utilidade para os alunos, pois torna possível a visualização gráfica de certos teoremas da geometria que são demonstráveis.

Apesar de algumas limitações apresentadas pelo software GeoGebra na demonstração de um Teorema, constamos que o uso de ferramentas como essa pode auxiliar e favorecer o ensino nas aulas, em laboratorio, com o uso do computador.

#### **Bibliográfia e referências**

- BRANDÃO, L. de O. ISOTANI, S. *Uma ferramenta para ensino de Geometria Dinâmica na Internet*: iGeom. Instituto Matemática e Estatística – Universidade de São Paulo (USP). Disponível em: [<http://nonio.mat.uc.pt/pensas\\_en02/experdescgeomet/12morley/coxetergreitzermorley.html](http://nonio.mat.uc.pt/pensas_en02/experdescgeomet/12morley/coxetergreitzermorley.html) >acesso em 12/10/10.
- MELO, André Luiz Ferreira. *GeoGebra, uma Opção para o Ensino de Teoremas Pertencentes à Geometria Euclidiana Plana*. Disponível em: [<http://www.ebah.com.br/GeoGebra-doc](http://www.ebah.com.br/geogebra-doc-a12434.html)[a12434.html>](http://www.ebah.com.br/geogebra-doc-a12434.html)acesso em 12/10/10.
- MORLEY'S THEOREM*, Naraniengar's proof*. Disponível em:< [http://nonio.mat.uc.pt/pensas\\_en02/experdescgeomet/12morley/coxetergreitzermorley.html>](http://nonio.mat.uc.pt/pensas_en02/experdescgeomet/12morley/coxetergreitzermorley.html) Acesso Nov. 2010.
- TAYLOR. FG, e MARR, W.L. *Os Seis Trisectors de cada um dos ângulos de um triângulo*. *Proc. Edimburgo Matemática. Soc.* 32, 119-131, 1914.
- VALENTE, Gustavo Felisberto. *A circunferência dos nove pontos*. 2009. Disponível em: < [http://www.scribd.com/doc/17772918/Circunferencia-9-pontos>](http://www.scribd.com/doc/17772918/Circunferencia-9-pontos) Acesso em: Nov 2010.